# **ملخص )للمراجعة فقط( الوحدة الثانية ويندوز 10**

### **الفصل األول**

**يجب ان يكون لدى كل جهاز حاسب، نظام تشغيل واحد على األقل.**

**يعمل نظام التشغيل إلى اجل غير مسمى وينتهي فقط عند إيقاف تشغيل الحاسب.**

**نظام التشغيل (OS,system Operating(: يعرف بانه برنامج يدير أجهزة الحاسب وموارد النظام، ويوفر األدوات الالزمة لتشغيل البرامج التطبيقية، ويعمل كواجهة بين المستخدم النهائي وأجهزة الحاسب والتطبيقات المختلفة.**

**موارد النظام هي: وحدة المعالجة المركزية،الذاكرة،أجهزة االدخال واإلخراج،تخزين الملفات،وروابط الشبكة. وظائف نظام التشغيل:** 

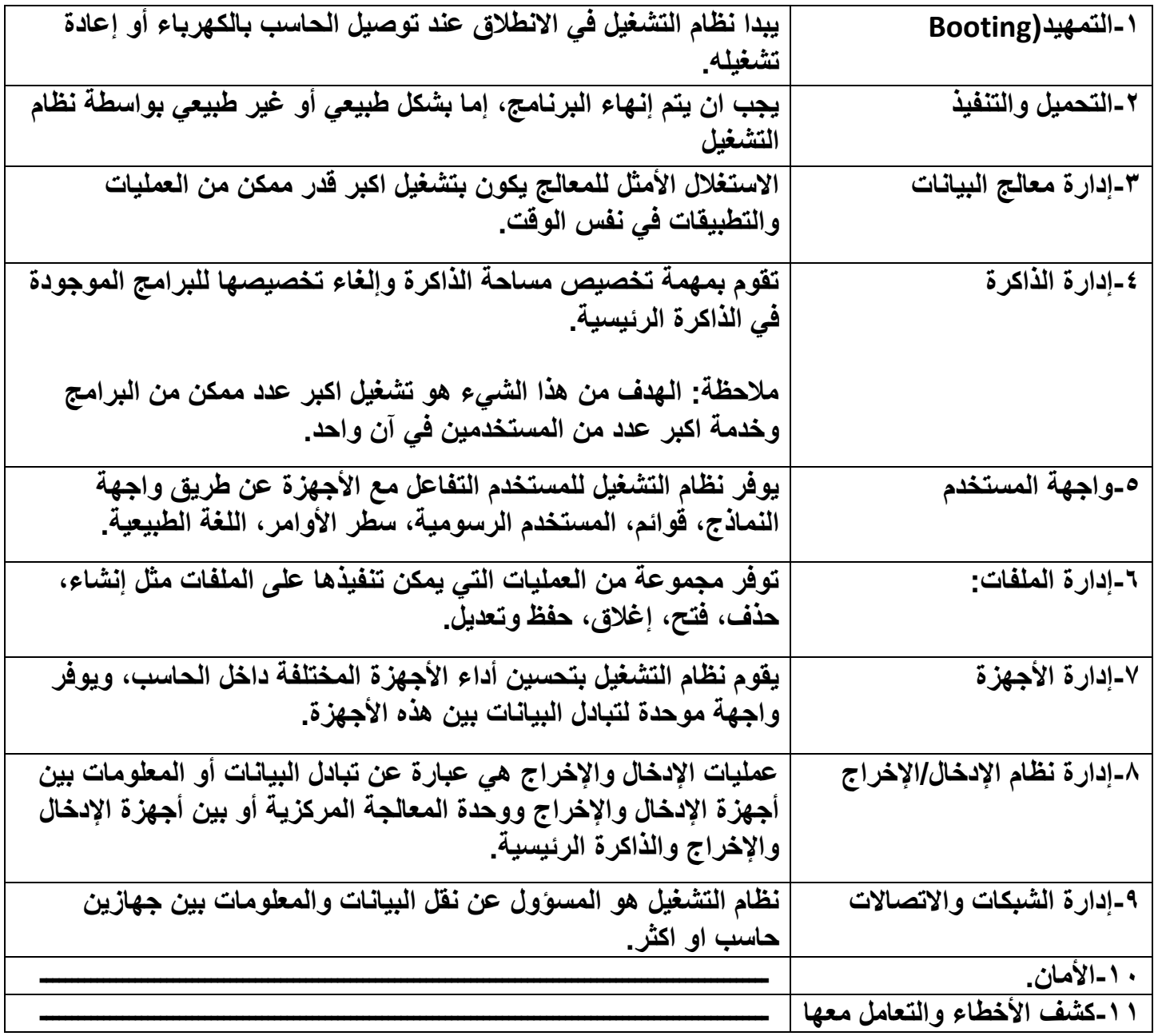

**أنواع أنظمة التشغيل:**

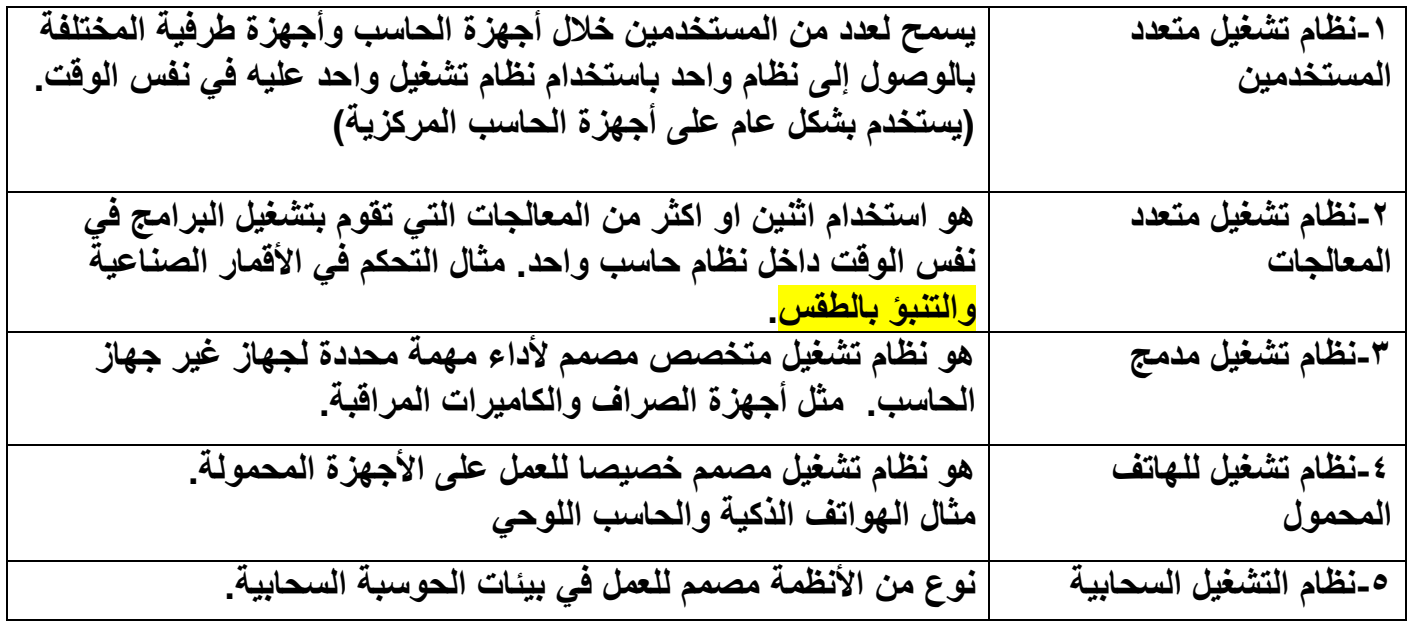

**يتميز نظام تشغيل الهاتف المحمول عن نظام تشغيل الحاسب الشخصي بـ :** 

**-1االتصال الخلوي. -2نظام تحديد المواقع. -3التواصل قريب المدى. -4األشعة تحت الحمراء**

**-5حساس بصمة األصبع.**

**أمثلة على أنظمة التشغيل:** 

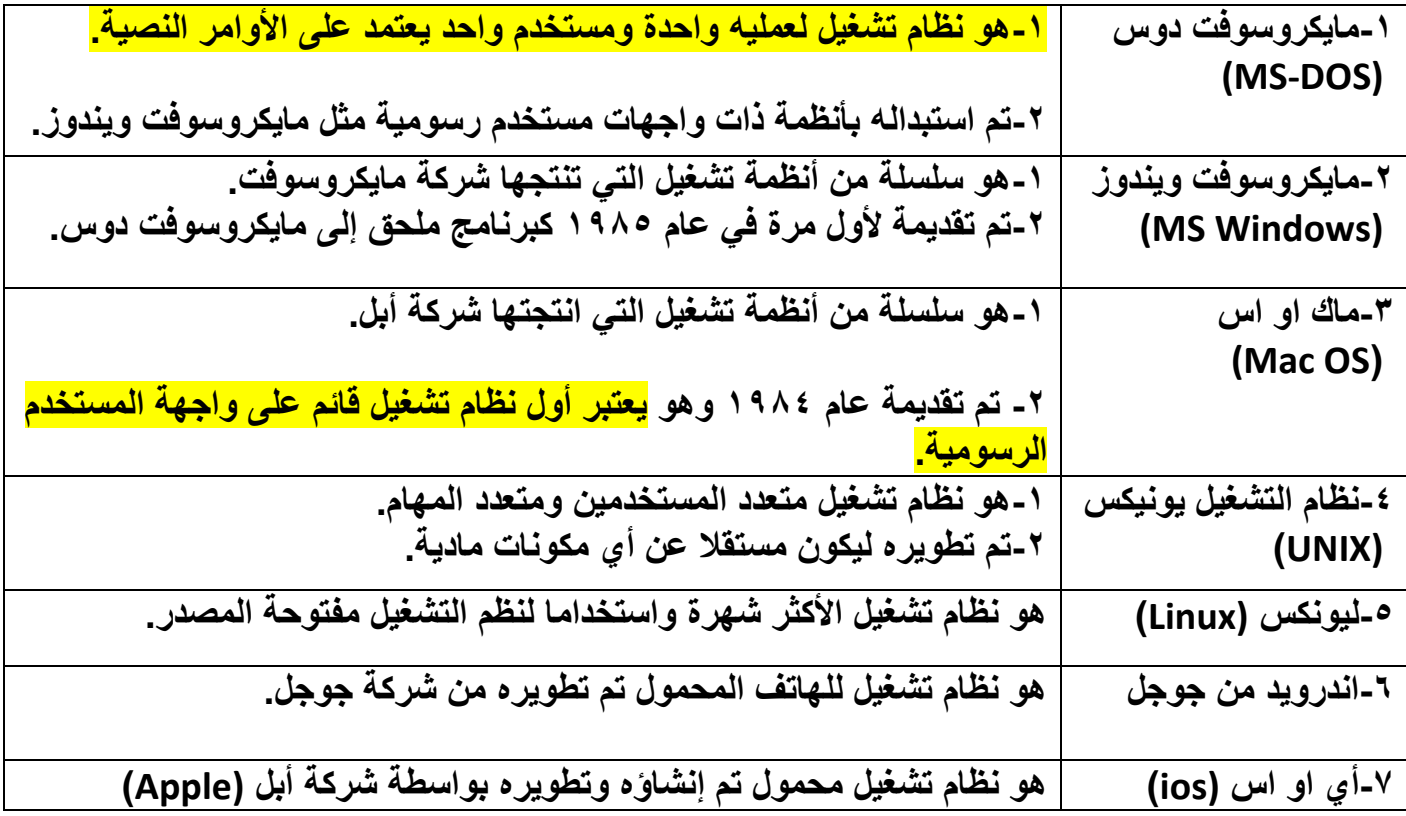

## **مراحل تطور أنظمة الويندوز )قراءة من الكتاب صفحه 8 الى 11( المستكشف المنزلي في Me Windows**

# **خريطة الشبكة في Vista Windows و اله الحاسب المطورة في 7 Windows**

**مميزات ويندوز 10**

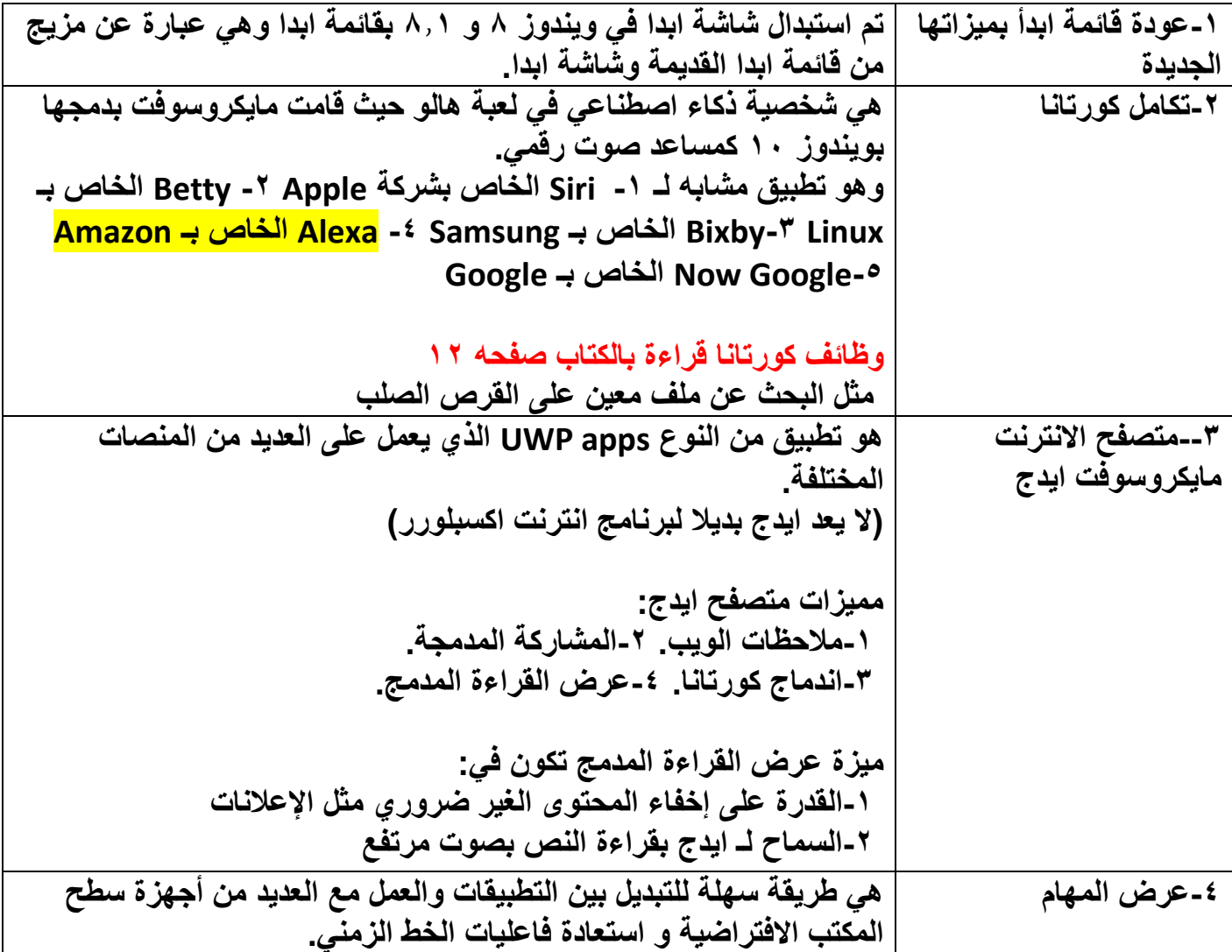

<mark>سطح المكتب الافتراضي المتعدد</mark> : هو القدرة عل*ى* امتلاك العديد من أجهزة اسطح المكتب الافتراضية المستقلة. **فاعليات الخط الزمني: هي المهام التي تم التعامل معها في األيام الثالثين الماضية على جهاز كمبيوتر واحد أو اكثر ) باستخدام حاسب مايكروسوفت(**

**إصدارات ويندوز 10 )قراءة من الكتاب صفحة 13 – 14 (** 

**يمكن تصنيف إصدارات ويندوز إلى: -1إصدارات أساسية. -2إصدارات منظمات. -3إصدارات خاصة باألجهزة. اإلصدارات األساسية: هي اإلصدارات الوحيدة المتاحة كمنتج مستقل يمكن شراؤه من منافذ بيع مختلفة.** 

**إصدارات المنظمات مثال عليها: Education 10 Windows**

**الفصل الثاني )الكتاب مهم جدا الكن بكتب اهم المعلومات رؤوس أقالم ( صفحه 16 – 23**

**لقفل الشاشة استخدم اختصار L + Win**

**تحتوي ايقونة زر الطاقة على ثالثة خيارات هي:** 

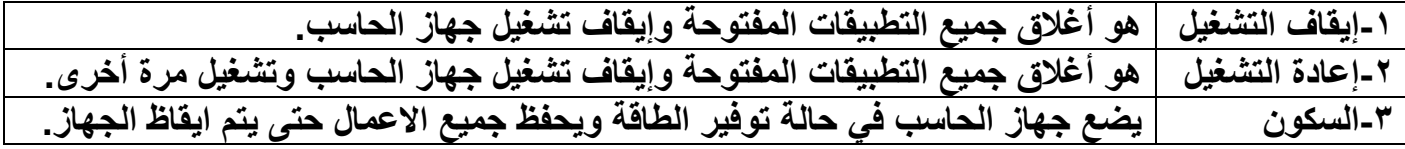

**يمكن للمستخدم اختيار تباين ألوان أكثر لتحسين قابلية قراءة الشاشة عن طريق تشغيل خيار التباين العالي Alt + Left Shift + Print Screen االزار هذه طريق عن مفاتيح التصفية:يمكن استخدامها للتحكم في معدل تكرار لوحة المفاتيح وتجاهل المفاتيح المتكررة يمكن إيقاف جميع االتصاالت الالسلكية باستخدام نمط الطيران.**

**الشاشة الرئيسية لنظام ويندوز هي شاشة سطح المكتب.** 

**يدعم ويندوز 10 تعدد سطح المكتب.**

**يمكن تخصيص نظام ويندوز 10 في وضعين مختلفين: وضعية الحاسب اللوحي ووضعية ملء الشاشة يحتوي سطح المكتب على 3 مكونات رئيسية هي:** 

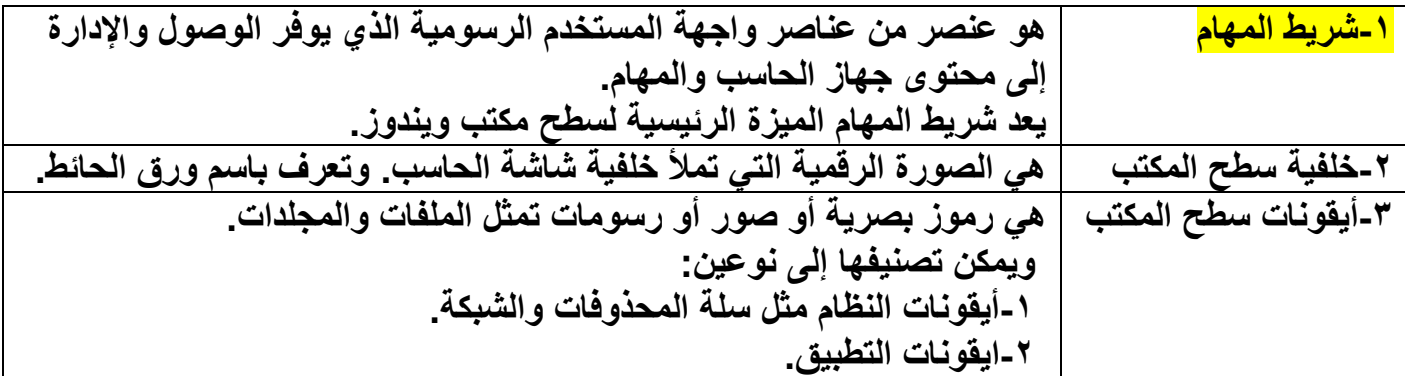

**قائمة االرتباط السريع يمكن الحصول عليها عن طريق: -1النقر بزر الفأرة األيمن فوق زر ابدا -2 X + Win تفعيل كورتانا عن طريق C + Win**

**لفتح نافذة طريقة العرض Task عن طريق Tab + Win ولبدة سطح مكتب جديد استخدم D + Ctrl + Win منطقة المهام: هي المنطقة الوسطى من شريط المهام. منطقة اإلعالم تعرف باسم منطقة النظام.**

**مركز اإلجراء: هو نظام اإلشعار الرئيسي لنظام ويندوز .10 يتكون من قسمين -1اإلشعارات. -2اإلجراءات السريعة. زر النظرة الخاطفة معروف باسم زر اظهار سطح المكتب وهو مستطيل صغير موجود اقصى الزاوية اليمنى)اليسرى اذا كان الجهاز عربي( من شريط المهام. قائمة ابدا في ويندوز 10 هي مزيج من قائمة ابدا في ويندوز 7 وشاشة ابدا في ويندوز .8 يمكن الوصل إليها عن طريق النقر على شعار ويندوز او الضغط على Esc + Ctrl مكونات قائمة ابدا: -1قائمة المجلدات معروفة باسم قائمة هامبرغر. -2قائمة التطبيقات. -3لوحة عرض التطبيقات. لوحة عرض التطبيق هو مستطيل يمثل عنصر )التطبيق ، المجلد، موقع الويب( على جهاز الحاسب. الفصل الثالث )الكتاب مهم جدا الكن بكتب اهم المعلومات رؤوس أقالم ( صفحة -25 36 احد العوامل التي تساعد على نشر وزيادة عدد المستخدمين ألي نظام تشغيل هو قدرة النظام على ان يكون قابل للتخصيص. هناك 14 طريقة على األقل للوصول الى تطبيق اإلعدادات. للوصول الى تطبيق االعدادات: عن طريق -1من قائمة ابدا. -2من لوحة المفاتيح I + Win -3قائمة االرتباط**  السريع. ٤-مركز الإجراءات. ٥-مربع البحث. ٦-استخدام كورتانا. ٧-استخدام قائمة ولوحات عرض التطبيقات. **تخصيص خلفية سطح مكتب: ال توجد طريقة مباشرة الستخدام خلفيات مختلفة لكل سطح مكتب افتراضي. توفر القائمة المنسدلة الخيارات الثالثة عند تحديد نوع الخلفية: -1صورة -2اللون المجسم. -3عرض تقديمي يتضمن ويندوز 10 االختيار االفتراضي من خمس صور. توفر ويندوز بعض الطرق لتغيير خلفية سطح مكتب مثل: -1عن طريق مستكشف الملفات Explorer File -2الرسام Paint. -3تطبيق الصور app Photos ألوان التمييز: هي الوان تستخدم للتوضيح والتوكيد في نظام األلوان. يمكن للمستخدم تطبيق لون مميز على أشرطة عنوان نافذة النظام وحدود النافذة باستخدام مربع االختيار الثاني. تخصيص شاشة القفل: أنواع خلفية شاشة القفل: -1صورة. -2عرض تقديمي. -3تسليط ضوء ويندوز.**

**السمة: نوعين النوع األول السمه الزخرفية وهو مزيج من صورة خلفة واحدة أو اكثر، لون تمييز، صوتيات، ومؤشر الفارة.**

**النوع الثاني من السمات هو سمة التباين العالي.**

**الخط: هو تمثيل رسومي للنص القابل للطباعة أو القابل للعرض بأسلوب وحجم معين. تغيير الخط االفتراضي ليس مهمة سهلة فبعض عائلة الخطوط محمية من قبل النظام. باستخدام صفحة إعدادات الخط يمكن للمستخدم: -1إزالة عائلة الخطوط. -2البحث عن خط معين. -3معاينة الخط بأشكال واحجام مختلفة. يمكن تخصيص قائمة التطبيقات من قائمة ابدا من خالل قوائم التطبيقات السياقية التالية: -1قائمة التطبيقات المضافة مؤخرا. -2قائمة التطبيقات األكثر استخداما.**

**-3قائمة العناصر التي تم فتحها مؤخرا.**

**الفصل الرابع )الكتاب مهم جدا الكن بكتب اهم المعلومات رؤوس أقالم ( صفحة 38 – 43**

**الملف: عبارة عن حاوية تخزن مجموعة من البيانات المعلومات اإلعدادات أو األوامر في جهاز تخزين بأنماط مختلفة. الملف هو الوحدة الرئيسية للتخزين.**

**المجلد: هو حاوية تستخدم لتخزين الملفات والمجلدات األخرى واالختصارات في جهاز تخزين.** 

**المجلد يعرف باسم الدليل**

**المكتبة: هي التي تنظم المجلدات معا ليتم عرضها والوصول إليها من مكان واحد بغض النظر عن مكان تخزينها.**

**يمكن تحديد نوع ونمط وخصائص الملف بواسطة ايقونة الملف أو امتداد الملف.**

**يعد مجلد النظام موقعا لتخزين الملفات الضرورية المطلوبة لتشغيل النظام بينما يكون المجلد األساسي هو**  الدليل الأعل*ى.* 

**في الملف يكون للمجلد اسم ولكن ليس له امتداد.**

<mark>لنظام ويندوز 10 سبع مكتبات قياسية</mark>: 1-الكاميرا. ٢-مقاطع الفيديو. ٣-الصور. ٤-الصور المحفوظة.

**-5الموسيقى. -6المستندات. -7الكائنات ثالثية األبعاد.** 

**يمكن للمستخدم اجراء معظم العمليات الشائعة على الملفات والمجلدات وكذلك العمل مع خصائصهم باستخدام تطبيق إدارة الملفات المسمى مستكشف الملفات**

**هناك طرق عديدة للوصول الى مستكشف الملفات.**

**-1النقر على ايقونة المجلد في شريط المهام وهي الطريقة الرئيسية.**

**-2من لوحة المفاتيح بالضغط على E + Win -3مطالبة كورتانا بفتح Explorer File**

**نافذة مستكشف الملفات تتكون من األجزاء التالية: -1شريط مستكشف الملفات. -2جزء التنقل او البحث.**

**-3المجلدات المستخدمة باستمرار. -4الملفات المستخدمة مؤخرا.**

**يحتوي شريط مستكشف الملفات على 4عالمات تبويب هي: -1الملف-2.الصفحة الرئيسية-3.مشاركة-4.عرض.** علامة تبويب صفحة رئيسية: تحتوي على خمس أجزاء. ١-الحافظة. ٢-تنظيم. ٣-جديد. ٤-فتح. ٥-تحديد. **للتحديد الكل استخدم A + Ctrl عالمة تبويب مشاركة مسؤولة عن مشاركة الملفات والمجلدات باستخدام خيارات مختلفة. تحتوي على مجموعتين: -1مجموعة إرسال. -2مجموعة. with Share عالمة تبويب عرض: تتكون من اربع مجموعات: -1األجزاء. -2التخطيط وهو يعرض الملفات والمجلدات في عدة طرق عرض مختلفة.** 

**-3العرض الحالي وهو يقوم بفرز وترتيب الموقع الحالي بطرق مختلفة.**

**-4إظهار/إخفاء وهو يقوم بتغيير خصائص الملفات والمجلدات المحددة المراد إخفاؤها أو العكس.**

#### **الفصل الخامس**

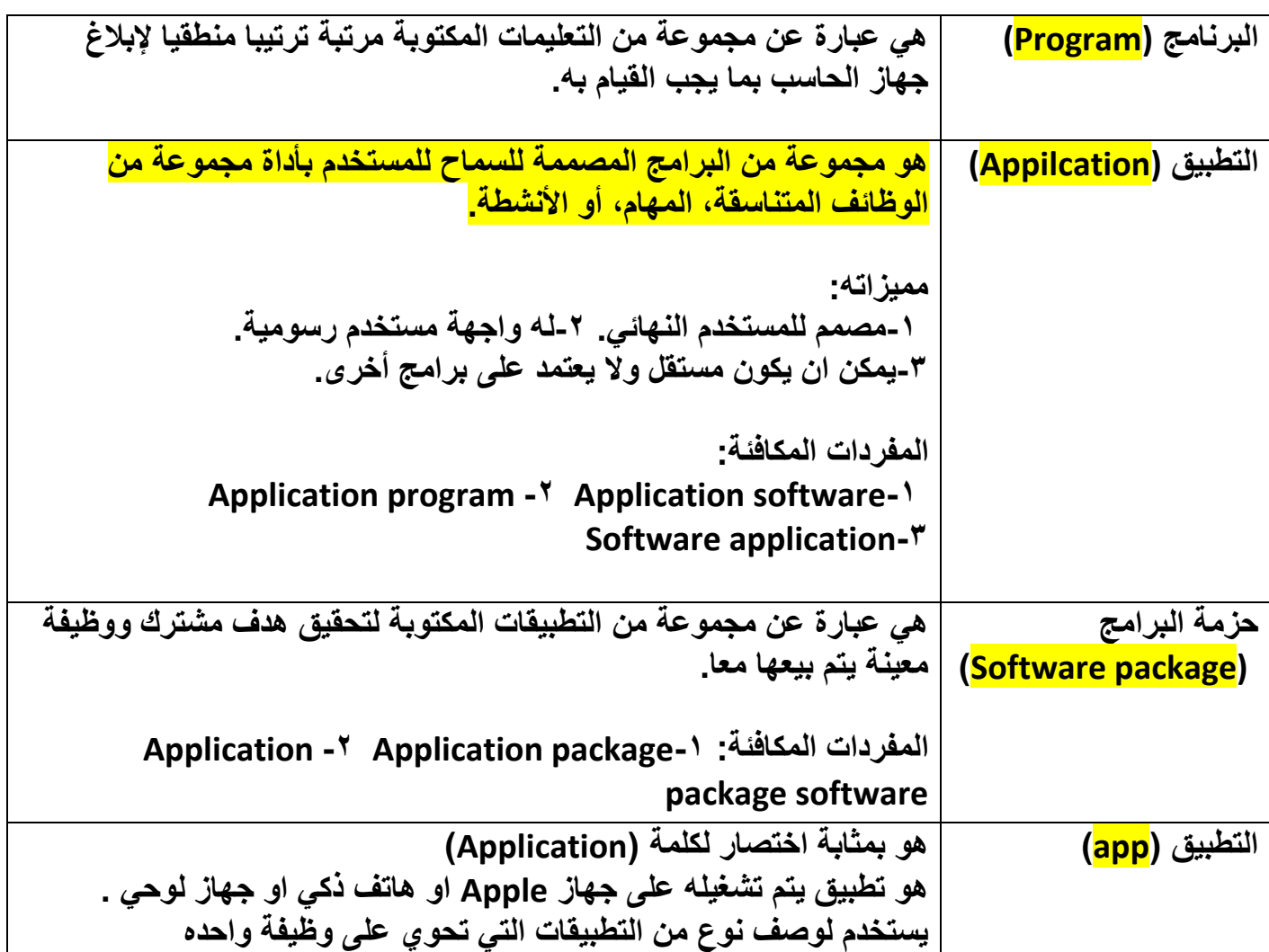

**البرمجيات تشمل تجميع التطبيقات وبرامج النظام**

**تطبيقات ويندوز المكملة:**

*Microsoft people-<sup>\*</sup>* Mail and Calendar -<sup>\*</sup> Groove Music-<sup>1</sup>

 **MSN Weather-6 Movies & TV -5 Microsoft photos-4**

**Snip & Sketch-10 Skype -9 Paint3D-8 OneNote-7**

**Windows calculator-11<sup>2</sup> Windows Alarm & Clock-11** 

**Windows voice Recorder-14** *Windows camera-13* 

**تطبيقات سطح المكتب:**

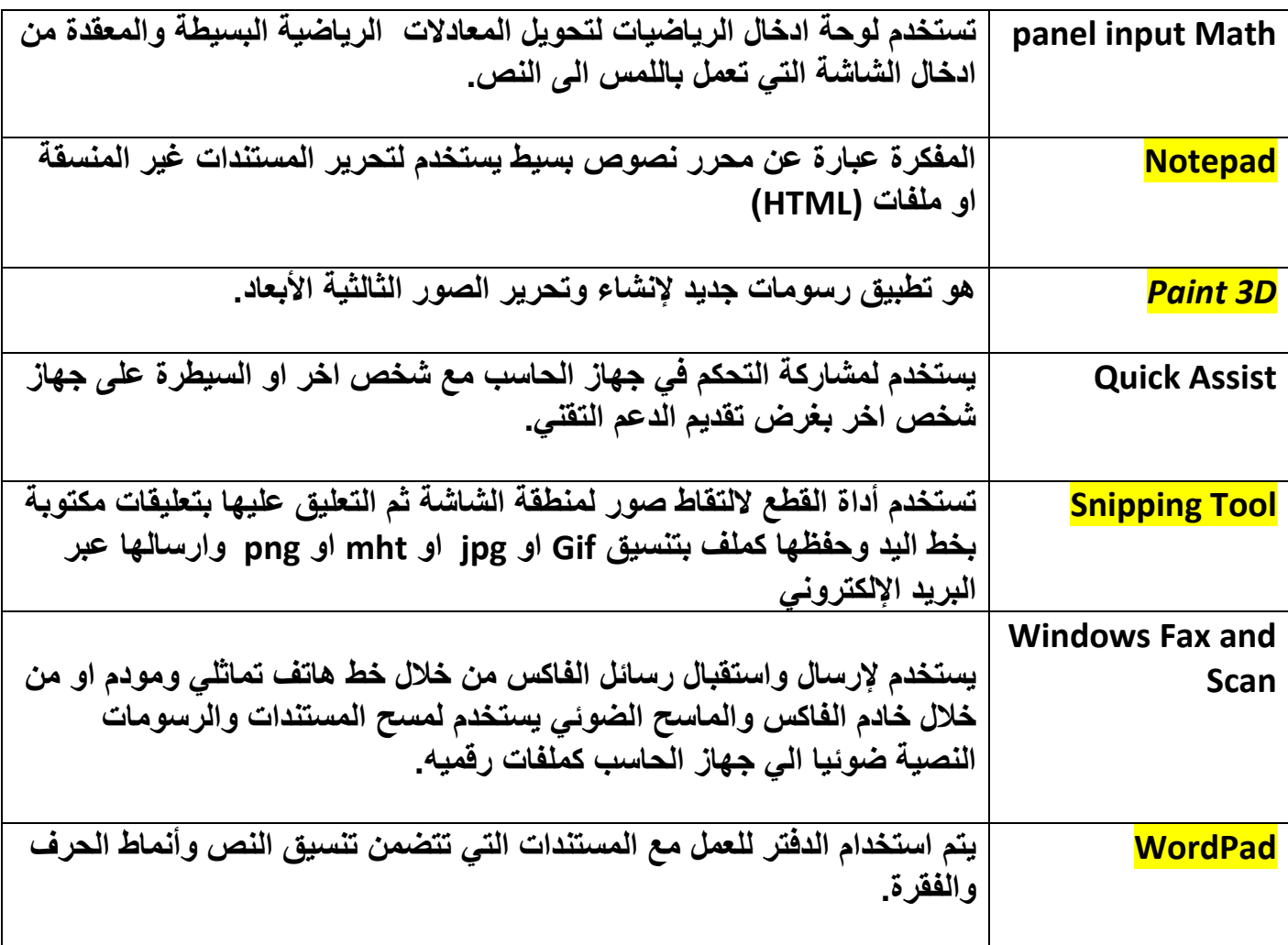

**وبكذا انتهى الملخص وهللا ولي التوفيق**

**إعداد: زياد الجهني.**